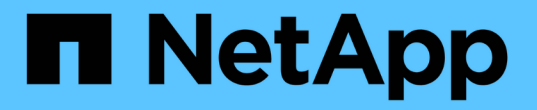

## 브라우저를 사용하여 에 액세스합니다 ONTAP Select

NetApp May 09, 2024

This PDF was generated from https://docs.netapp.com/ko-kr/ontap-select-9121/concept api before browser.html on May 09, 2024. Always check docs.netapp.com for the latest.

# 목차

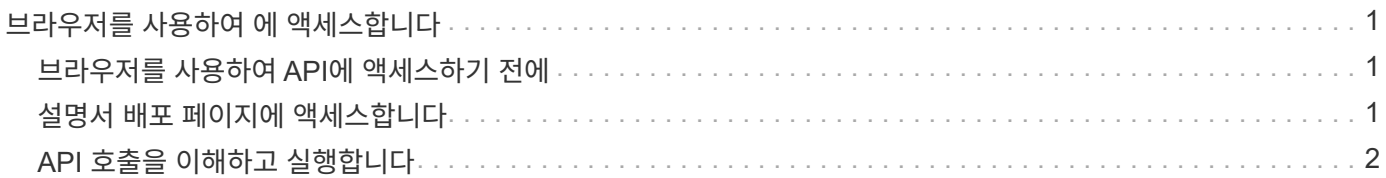

## <span id="page-2-0"></span>브라우저를 사용하여 에 액세스합니다

## <span id="page-2-1"></span>브라우저를 사용하여 **API**에 액세스하기 전에

온라인 설명서 배포 페이지를 사용하기 전에 알아 두어야 할 몇 가지 사항이 있습니다.

구축 계획

특정 배포 또는 관리 작업을 수행하는 과정에서 API 호출을 실행하려는 경우 배포 계획을 만드는 것이 좋습니다. 이러한 계획은 공식적이거나 비공식적인 계획일 수 있으며, 일반적으로 사용할 목표와 API 호출을 포함합니다. 자세한 내용은 Deploy REST API를 사용한 워크플로우 프로세스 를 참조하십시오.

#### **JSON** 예제 및 매개 변수 정의

각 API 호출은 문서 페이지에서 일관된 형식을 사용하여 설명합니다. 이 콘텐츠에는 구현 노트, 쿼리 매개 변수 및 HTTP 상태 코드가 포함됩니다. 또한 다음과 같이 API 요청 및 응답에 사용되는 JSON에 대한 세부 정보를 표시할 수 있습니다.

• 예제 값

API 호출에서 \_example value\_를 클릭하면 해당 호출에 대한 일반적인 JSON 구조가 표시됩니다. 필요에 따라 예시를 수정하고 요청에 대한 입력으로 사용할 수 있습니다.

• 모델

\_Model\_을 클릭하면 각 매개변수에 대한 설명과 함께 JSON 매개변수의 전체 목록이 표시됩니다.

**API** 호출 시 주의

배포 문서 페이지를 사용하여 수행하는 모든 API 작업은 라이브 작업입니다. 구성 또는 기타 데이터를 실수로 생성, 업데이트 또는 삭제하지 않도록 주의해야 합니다.

### <span id="page-2-2"></span>설명서 배포 페이지에 액세스합니다

API 문서를 표시하고 API 호출을 수동으로 발급하려면 ONTAP Select 배포 온라인 설명서 페이지에 액세스해야 합니다.

시작하기 전에

다음 항목이 있어야 합니다.

- ONTAP Select Deploy 가상 머신의 IP 주소 또는 도메인 이름입니다
- 관리자의 사용자 이름 및 암호입니다

단계

1. 브라우저에 URL을 입력하고 \* Enter \* 를 누릅니다.

```
https://<ip_address>/api/ui
```
2. 관리자 사용자 이름 및 암호를 사용하여 로그인합니다.

결과

문서 배포 웹 페이지가 표시되고 페이지 아래쪽에 범주별로 분류된 통화가 표시됩니다.

## <span id="page-3-0"></span>**API** 호출을 이해하고 실행합니다

모든 API 호출의 세부 사항은 ONTAP Select 배포 온라인 설명서 웹 페이지에서 공통 형식을 사용하여 문서화되고 표시됩니다. 단일 API 호출을 이해하면 모든 API 호출에 대한 세부 정보를 액세스하고 해석할 수 있습니다.

시작하기 전에

ONTAP Select 배포 온라인 설명서 웹 페이지에 로그인해야 합니다. 클러스터를 생성할 때 ONTAP Select 클러스터에 할당된 고유한 식별자가 있어야 합니다.

이 작업에 대해

ONTAP Select 클러스터의 고유 식별자를 사용하여 해당 클러스터를 설명하는 구성 정보를 검색할 수 있습니다. 이 예제에서는 Inexpensive로 분류된 모든 필드가 반환됩니다. 그러나 가장 좋은 방법은 필요한 특정 필드만 요청하는 것입니다.

단계

1. 기본 페이지에서 아래로 스크롤하여 \* Cluster \* 를 클릭합니다.

2. get/clusters/{cluster\_id} \* 를 클릭하여 ONTAP Select 클러스터에 대한 정보를 반환하는 데 사용되는 API 호출에 대한 세부 정보를 표시합니다.

Copyright © 2024 NetApp, Inc. All Rights Reserved. 미국에서 인쇄됨 본 문서의 어떠한 부분도 저작권 소유자의 사전 서면 승인 없이는 어떠한 형식이나 수단(복사, 녹음, 녹화 또는 전자 검색 시스템에 저장하는 것을 비롯한 그래픽, 전자적 또는 기계적 방법)으로도 복제될 수 없습니다.

NetApp이 저작권을 가진 자료에 있는 소프트웨어에는 아래의 라이센스와 고지사항이 적용됩니다.

본 소프트웨어는 NetApp에 의해 '있는 그대로' 제공되며 상품성 및 특정 목적에의 적합성에 대한 명시적 또는 묵시적 보증을 포함하여(이에 제한되지 않음) 어떠한 보증도 하지 않습니다. NetApp은 대체품 또는 대체 서비스의 조달, 사용 불능, 데이터 손실, 이익 손실, 영업 중단을 포함하여(이에 국한되지 않음), 이 소프트웨어의 사용으로 인해 발생하는 모든 직접 및 간접 손해, 우발적 손해, 특별 손해, 징벌적 손해, 결과적 손해의 발생에 대하여 그 발생 이유, 책임론, 계약 여부, 엄격한 책임, 불법 행위(과실 또는 그렇지 않은 경우)와 관계없이 어떠한 책임도 지지 않으며, 이와 같은 손실의 발생 가능성이 통지되었다 하더라도 마찬가지입니다.

NetApp은 본 문서에 설명된 제품을 언제든지 예고 없이 변경할 권리를 보유합니다. NetApp은 NetApp의 명시적인 서면 동의를 받은 경우를 제외하고 본 문서에 설명된 제품을 사용하여 발생하는 어떠한 문제에도 책임을 지지 않습니다. 본 제품의 사용 또는 구매의 경우 NetApp에서는 어떠한 특허권, 상표권 또는 기타 지적 재산권이 적용되는 라이센스도 제공하지 않습니다.

본 설명서에 설명된 제품은 하나 이상의 미국 특허, 해외 특허 또는 출원 중인 특허로 보호됩니다.

제한적 권리 표시: 정부에 의한 사용, 복제 또는 공개에는 DFARS 252.227-7013(2014년 2월) 및 FAR 52.227- 19(2007년 12월)의 기술 데이터-비상업적 품목에 대한 권리(Rights in Technical Data -Noncommercial Items) 조항의 하위 조항 (b)(3)에 설명된 제한사항이 적용됩니다.

여기에 포함된 데이터는 상업용 제품 및/또는 상업용 서비스(FAR 2.101에 정의)에 해당하며 NetApp, Inc.의 독점 자산입니다. 본 계약에 따라 제공되는 모든 NetApp 기술 데이터 및 컴퓨터 소프트웨어는 본질적으로 상업용이며 개인 비용만으로 개발되었습니다. 미국 정부는 데이터가 제공된 미국 계약과 관련하여 해당 계약을 지원하는 데에만 데이터에 대한 전 세계적으로 비독점적이고 양도할 수 없으며 재사용이 불가능하며 취소 불가능한 라이센스를 제한적으로 가집니다. 여기에 제공된 경우를 제외하고 NetApp, Inc.의 사전 서면 승인 없이는 이 데이터를 사용, 공개, 재생산, 수정, 수행 또는 표시할 수 없습니다. 미국 국방부에 대한 정부 라이센스는 DFARS 조항 252.227-7015(b)(2014년 2월)에 명시된 권한으로 제한됩니다.

#### 상표 정보

NETAPP, NETAPP 로고 및 <http://www.netapp.com/TM>에 나열된 마크는 NetApp, Inc.의 상표입니다. 기타 회사 및 제품 이름은 해당 소유자의 상표일 수 있습니다.